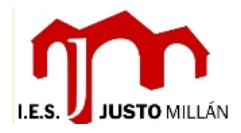

## **INSTRUCCIONES INICIALES PARA PROFESORES**

Para empezar a utilizar el aula virtual se deben seguir los siguientes pasos:

- 1) Visitar la web a través del enlace existente en [http://iesjustomillan.es](http://iesjustomillan.es/) o directamente desde el enlace<http://iesjustomillan.es/aulavirtual>
- 2) Registrarse en la plataforma.

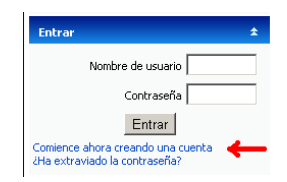

- a) Rellenar los datos del formulario. Consejos:
	- i. Por comodidad, es aconsejable utilizar el usuario y contraseña de Delphos. En ningún caso, nadie sabrá vuestra contraseña porque se almacena encriptada. De hecho, si la perdéis no es posible deciros la que es; habría que asignar una nueva.
	- ii. El email que pongáis no será visible para nadie salvo que vosotros explícitamente especifiquéis lo contrario o salvo que decidáis enviar mensajes a vuestros alumnos. Por eso, es conveniente que pongáis vuestro correo habitual. A este correo se manda un mensaje para que confirméis el registro.
- b) Leer el correo electrónico de la cuenta que habéis especificado en el registro. Debéis pinchar en el enlace que aparece para activar la cuenta creada. Un ejemplo:

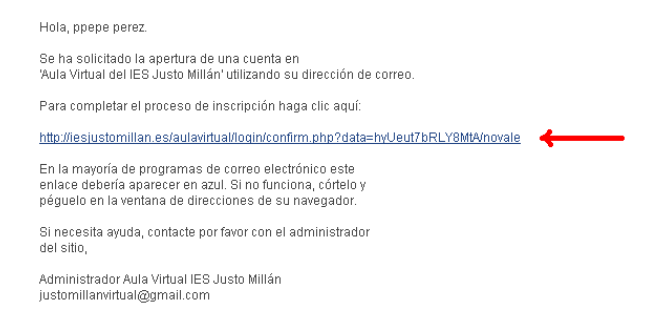

3) Enviar un correo electrónico a la dirección [justomillanvirtual@gmail.com](mailto:justomillanvirtual@gmail.com) diciendo quien eres para que se te asignen roles para poder crear cursos y ser profesor de cursos.

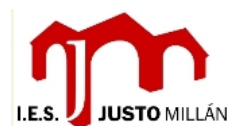

- 4) Recibirás un correo avisándote que ya tienes los roles necesarios. Automáticamente estarás "matriculado" en 2 cursos:
	- a. *Curso para pruebas en el aprendizaje de profesores*: Aquí tendrás rol de profesor. La idea es que en este curso hagas todas las pruebas que creas oportunas y realices las tareas que en el tutorial (curso de abajo) se vayan proponiendo. Cuando recibas el correo, ya podrás visitarlo y ver su contenido.
	- b. *Tutorial para profesores del Justo MIllán*: Aquí tendrás rol de alumno porque en él podrás encontrar todas las instrucciones para seguir trabajando con el aula virtual. Cuando recibas el correo, ya podrás visitarlo y ver su contenido.
- 5) A partir de este momento, todo deberá seguirse desde los cursos especificados antes. Si has tenido algún problema o en algún momento lo tienes, o tienes alguna duda o pregunta, no dudes en enviar tu consulta por email a la dirección [justomillanvirtual@gmail.com](mailto:justomillanvirtual@gmail.com)